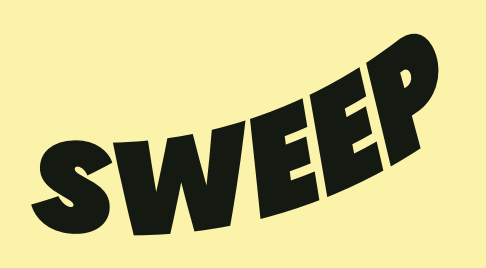

SWEEP is een initiatief van het Vlaams Instituut Gezond Leven vzw en het Vlaams Agentschap Zorg en Gezondheid, Sport Vlaanderen, MOEV en Departement Onderwijs en Vorming dat jongeren tussen 12 en 18 jaar wil inspireren, motiveren, activeren en samenbrengen om te bewegen én daarin plezier te vinden. Het is een platform waarop jongeren op basis van enkele korte en luchtige vraagjes een activiteitenaanbod krijgen dat aansluit bij hun interesses.

### **Heeft jouw organisatie een aanbod dat jongeren in beweging brengt?**

Of ken je zo een organisatie? Super! Je vindt het vast belangrijk dat zoveel mogelijk jongeren op de hoogte zijn van de activiteiten. Wij bieden hiervoor een extra kanaal: SWEEP! Met SWEEP.be bereik je een heleboel jongeren op zoek naar wat actie in hun leven.

#### **Waaraan moeten de activiteiten voldoen?**

De activiteiten brengen jongeren bewust of onbewust in beweging . Dat kan gaan van een lessenreeks yoga, een workshop circustechnieken, een obstacle run tot zelfs riksja-ritten voor minder mobiele mensen of vrijwilligerswerk.

### **Hoe werkt dit praktisch?**

Het aanbod dat in aanmerking komt hoeft enkel opgenomen te worden in de databank van Uit in Vlaanderen. That's it. Vanuit **[SWEEP.be](http://www.sweep.be)** is er immers een link met de databank, waardoor het systeem het aanbod voor de doelgroep automatisch importeert op **[SWEEP.be](http://www.sweep.be)**. Hieronder vind je daarvoor een stappenplan.

### *NOG VRAGEN? OF STUIT JE OP PROBLEMEN?*

CONTACTEER ONS GERUST

### *YANNICK VAN OVENBERGHE (MOEV)*

tel.: +32 (0)51 26 50 37 e-mail: [yannick.vanovenberghe@moev.be](mailto:yannick.vanovenberghe%40moev.be?subject=)

# *SOFIE DE BOCK (SPORT VLAANDEREN)*

tel.: +32 (0)474 94 14 13 e-mail: [sofie.debock@sport.vlaanderen](mailto:sofie.debock%40sportvlaanderen.be?subject=)

### *FEMKE DE MEESTER (GEZOND LEVEN)*  tel.: +32 (0)24 22 49 26 e-mail: [femke.demeester@gezondleven.be](mailto:femke.demeester%40gezondleven.be?subject=)

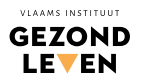

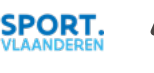

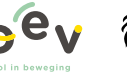

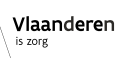

纶 Vlaanderen *AAN SWEEP STAPPENPLAN*

*SCENARIO A: DE ACTIVITEITEN WERDEN AL OPGENOMEN IN DE UITDATABANK*

*STAP 1: LABEL 'SWEEP' TOEVOEGEN*

Werden de activiteiten al opgenomen in de UiTdatabank en wil je ze ook op Sweep. be laten verschijnen? Voeg dan het label 'Sweep' toe aan je activiteiten.

Je kan op elk moment je activiteit aanpassen door ze op te zoeken op je homepagina van UiTdatabank, of onder het titeltje 'Zoeken'. Je klikt op de titel van de activiteit en op 'bewerken'.

De activiteiten met label 'Sweep', worden automatisch overgenomen op het Sweep-platform.

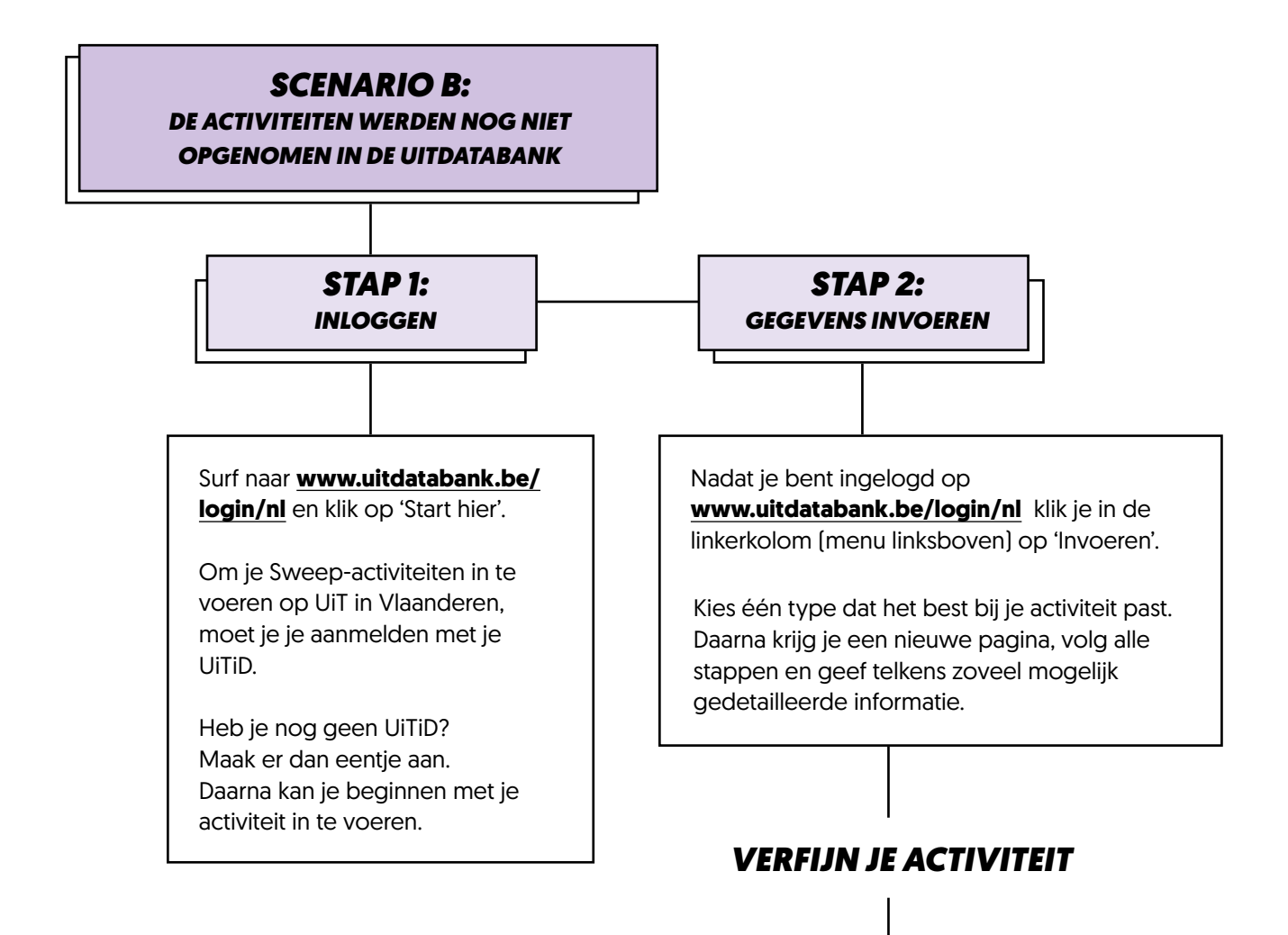

### *GEEF AAN WANNEER DEZE ACTIVITEIT PLAATSVINDT*

Je kan kiezen tussen 'Eén of meerdere dagen', of 'Vaste dagen per week'.

*Voor activiteiten die wekelijks, gedurende een vaste periode of altijd plaatsvinden, klik je op 'Vaste dagen per week'. Voor een permanent aanbod, verwijder je het vinkje voor 'Start- en einddatum'. Als je gekozen hebt voor een locatie, kan je alleen openingsuren invoeren zonder begin- en einddatum.*

### *GEEF AAN WAAR DEZE ACTIVITEIT PLAATSVINDT*

Voer eerst een postcode of gemeente in. Voeg daarna een locatie toe. Vind je jouw locatie niet terug? Klik op 'Locatie toevoegen' en vul de adresgegevens in.

## *VUL DE BASISGEGEVENS IN*

Beschrijf je evenement en geef aan voor welke leeftijd je activiteit geschikt is.

## *LAAT JE EVENEMENT EXTRA OPVALLEN*

Voeg een extra beschrijving toe, de naam van je organisatie, de prijs, de contactinformatie, de toegankelijkheid en een afbeelding. Een afbeelding maakt je activiteit aantrekkelijker.

De informatie die je toevoegt, wordt steeds automatisch bewaard. Dat betekent echter niet dat mensen ze al kunnen terugvinden. Om je activiteit te laten verschijnen, klik je op de groene knop 'Publiceren'. Nadat je op 'Publiceren' hebt geklikt, wordt de pagina vernieuwd en krijg je een overzicht van de gegevens van je activiteit.

*STAP 3: JE ACTIVITEIT PUBLICEREN*

### *STAP 4: 'SWEEP TOEVOEGEN*

Na het publiceren verschijnt je activiteit binnen enkele minuten op UiTinVlaanderen.be.

Je kan op elk moment je activiteit aanpassen door ze op te zoeken op je homepagina van UiTdatabank, of onder het titeltje 'Zoeken'. Je klikt op de titel van de activiteit en op 'Bewerken'.

## *VOEG HET LABEL 'SWEEP' TOE AAN JE ACTIVITEIT. DAT KAN PAS NADAT JE JE ACTIVITEIT HEBT AANGEMAAKT.*

De activiteiten met label 'Sweep', worden automatisch overgenomen op het Sweep-platform.